# Point-to-Point en Layer 2-fluïditeit configureren op industriële draadloze (IW) access points

## Inhoud

Inleiding Gebruikte componenten Achtergrondinformatie Point-to-point configureren voor koppeling naar IW9165D Algemene modus Draadloze radio Bewaken van de connectiviteit Monitoring vanuit FM Quadro vloeibaarheid Vloeibaarheid configureren

## Inleiding

In dit document wordt de configuratie beschreven van een point-to-point link op een IW AP die in CURWB-modus wordt uitgevoerd, samen met de configuratie van Fluidity Layer 2.

### Gebruikte componenten

Er zijn vier verschillende hardware:

- Cisco Catalyst IW9167-software
- Cisco Catalyst IW9165D switch
- Cisco Catalyst IW9165E switch

De informatie in dit document is gebaseerd op de apparaten in een specifieke laboratoriumomgeving. Alle apparaten die in dit document worden beschreven, hadden een opgeschoonde (standaard)configuratie. Als uw netwerk live is, moet u zorgen dat u de potentiële impact van elke opdracht begrijpt.

### Achtergrondinformatie

CURWB hardware biedt draadloze backhaul via vaste en mobiele architecturen. In dit document wordt de configuratie beschreven van een point-to-point link op een industrieel draadloos access point (IW AP) dat in CURWB-modus werkt, samen met de configuratie van Fluuidity Layer 2.

### Point-to-point configureren voor koppeling naar IW9165D

- 1. De radio's kunnen worden geconfigureerd via het IoT Operations Dashboard (IoT OD) of handmatig vanuit de AP-webinterface. In dit artikel configureren we alle radio's handmatig.
- 2. Tijdens de eerste configuratie is het mogelijk dat toegang tot de console vereist is. Als u verbinding wilt maken met de console, gebruikt u een standaardratio van 115200 als de softwareversie 17.12.1 of nieuwer is.
- Standaard zijn alle radio's in de IOT-OD online modus. Geef deze opdracht uit om de status 3. van het toegangspunt te verifiëren.

show iotod-iw status

# Cisco-137.250.148#show iotod-iw status IOTOD IW mode: Offline  $Cisco-137.250.148#$

 Gebruik deze opdracht om de modus van het toegangspunt te wijzigen in offline als het is geconfigureerd om te communiceren met IoT OD.

configure iotod-iw offline

Cisco-137.250.148#configure iotod-iw offline Set up IOTOD IW mode to offline online Set up IOTOD IW mode to online. The device can be managed from the IOTOD IW Cloud Server (if it is connected to the Internet) Cisco-137.250.148#configure iotod-iw

- 4. Zodra de radio is ingesteld om in de offline modus te worden gezet, kan de Web GUI worden benaderd via het standaard IP-adres 192.168.0.10.
- 5. Configureer vanuit de GUI de point-to-point link met de radio's op de pagina Algemene instellingen > Algemene modus.

#### Algemene modus

 - De radiomodus (Head-end (aangesloten op de bekabelde infrastructuur) moet als meshend worden geconfigureerd en het externe uiteinde wordt als mesh-punt geconfigureerd)

-IP-adres

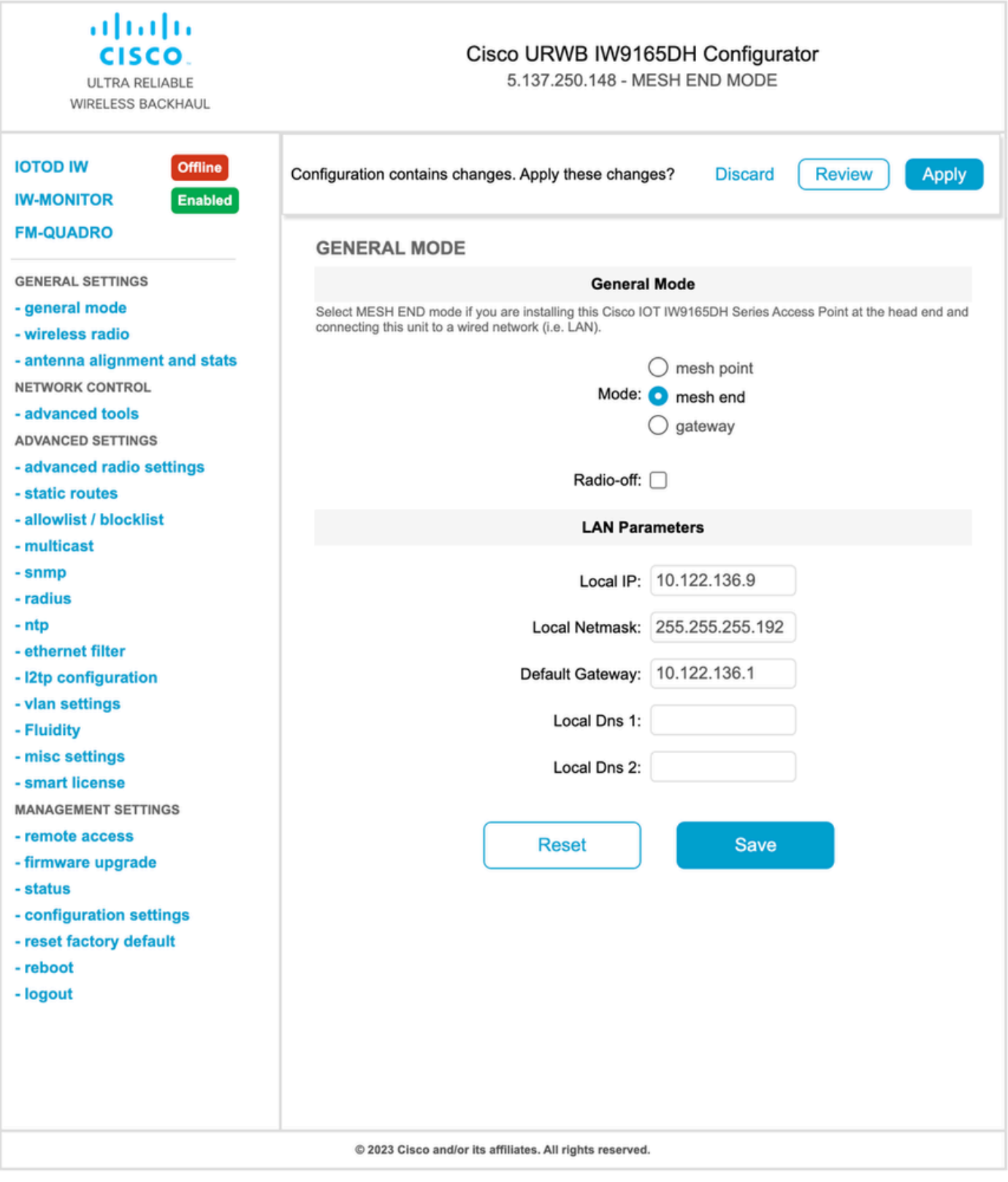

Sla de instellingen op nadat de parameters zijn geconfigureerd.

### Draadloze radio

Normaal gesproken is voor een IW9165 Radio 1 geconfigureerd voor een point-to-point •backhaul link, aangezien dit een directionele interne antenne is. Voor het gebruik van alleen point-to-point toepassingen moet de tweede radio worden uitgeschakeld.

• Beide radio's moeten worden geconfigureerd met hetzelfde gedeelde wachtwoord, dezelfde frequentie en dezelfde kanaalbreedte.

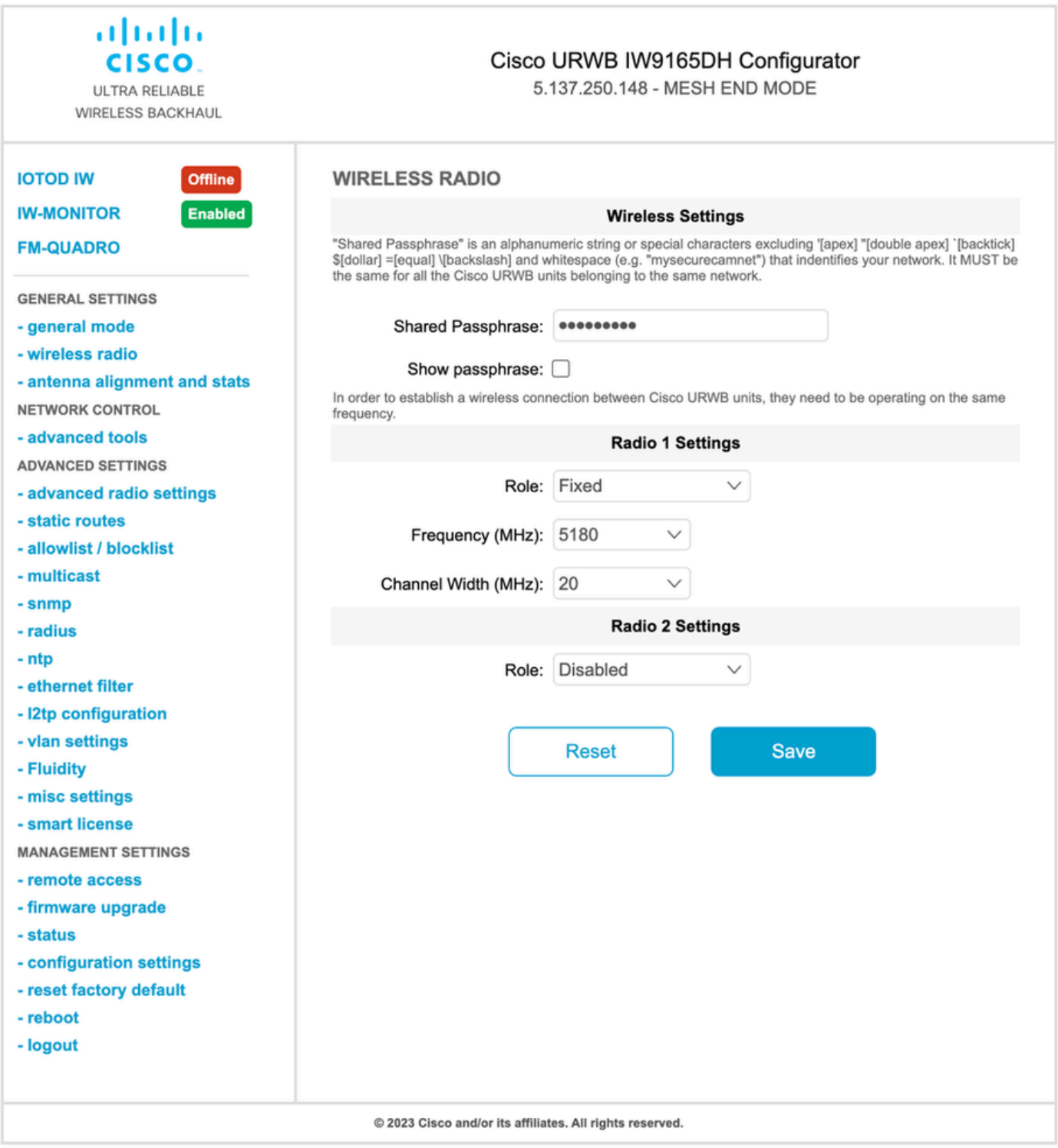

Zodra de pagina is geconfigureerd, slaat u de instellingen op beide radio's op en past u de wijzigingen toe. Hiermee worden de radio's opnieuw opgestart en worden de wijzigingen vervolgens toegepast.

### Bewaken van de connectiviteit

Zodra de radio's terugkomen, kan de signaalsterkte van de antenne uitlijningspagina worden gecontroleerd. De aanbevolen signaalsterkte ligt tussen -45 dBm en -70 dBm.

Het is belangrijk om te valideren dat de signaalsterkte van beide uiteinden van de point-to-point link met zeer nauwe RSSI-waarden.

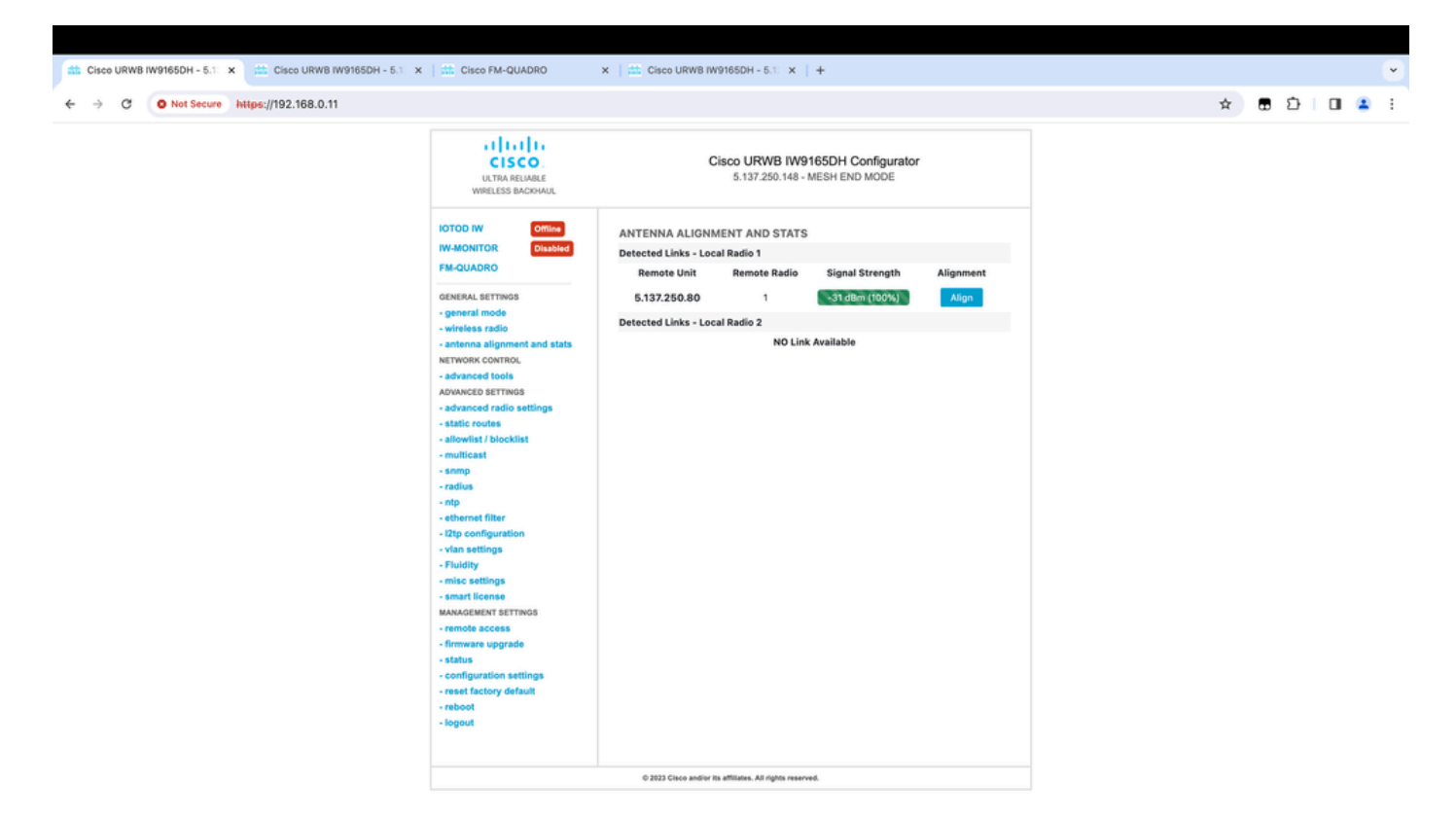

### Monitoring vanuit FM Quadro

Meer informatie over de link performance kunt u vinden op de FM-Quadro pagina. Dit biedt realtime kwaliteit van de link, inclusief Link Error Rate (LER), Packet Error Rate (PER), RSSI, Doorvoersnelheid MCS, Spatial stream, Operationele frequentie, enzovoort.

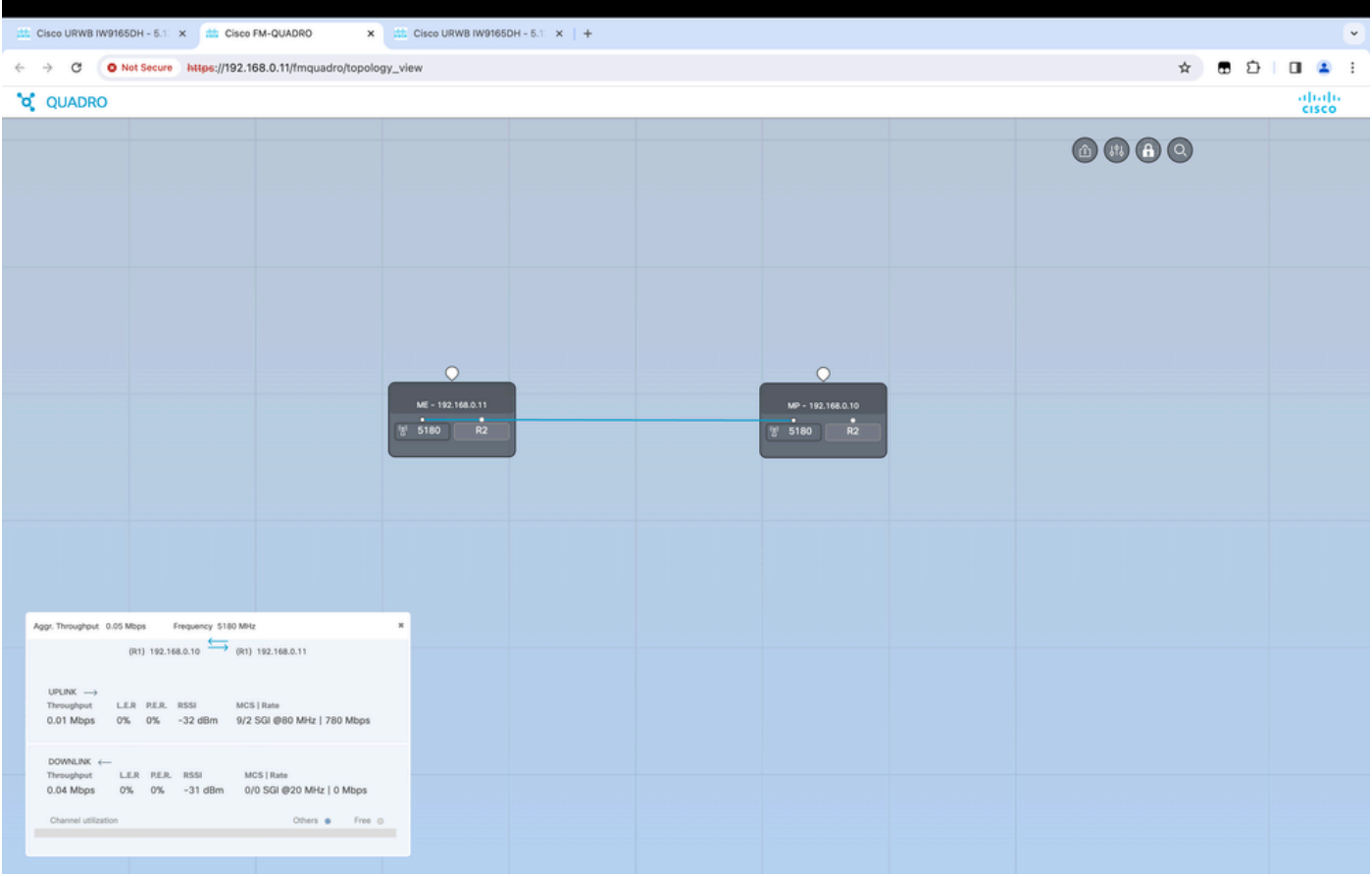

### vloeibaarheid

De netwerkarchitectuur van Cisco Fluidity (voorheen Fluidmesh Fluidity) is gebaseerd op Prodigy 2.0. Dit is een op Multiprotocol Label Switching (MPLS) gebaseerde technologie die wordt gebruikt om IP-ingekapselde gegevens te leveren.

In een Cisco Ultra-Reliable Wireless Backhaul-mobiliteitsnetwerkscenario kan het uitrolproces worden gelijkgesteld met een wijziging in de netwerktopologie, waarin een bestaande link is verbroken en een nieuwe link is gemaakt. Mechanismen die voldoen aan de industriestandaard om de verandering te detecteren en de knooppunten opnieuw te configureren zijn echter te traag en gegevensintensief om adequate prestaties te leveren binnen een beperkt real-time scenario (zoals snelle mobiliteit). Met name moeten de latentie bij de herconfiguratie en het aantal uitgewisselde berichten worden geminimaliseerd om de kans dat gegevenspakketten tijdens het proces verloren gaan, te verkleinen. Om de eerder genoemde problemen te verzachten, implementeert Fluidity een snelle handoff-oplossing die zeer snelle pad herconfiguratie biedt, met latentie in de orde van één milliseconde. Het actieve mechanisme is een uitbreiding van het bestaande besturingsplane van het netwerk en is gebaseerd op een specifieke manipulatietechniek met betrekking tot de MPLS FIB-knooppunten.

Dankzij de doorstroomregeling kunnen mobiele knooppunten en de bijbehorende clientapparaten hun IP-adres tijdens het hele mobiliteitsproces behouden. Bovendien maken alle knooppunten deel uit van een netwerk met één laag en twee mazen.

### Vloeibaarheid configureren

Topologie: twee IW9165D AP's die zijn aangesloten via draadloos en IW9167 als een voertuig met Layer 2 Fluidity

- 1. Net als de point-to-point link, moeten we de pagina General Mode configureren. Merk op dat de cluster van een CURWB L2 fluïditeitsnetwerk slechts één mesh-end heeft. Net als in dit netwerk is er geen glasvezelverbinding tussen de twee IW9165D. Ze zijn verbonden via een point-to-point draadloze backhaul link met radio interface 1. Het mesh-uiteinde voor dit kleine stroomnetwerk is de IW9165D die fysiek is aangesloten op het kernnetwerk. Alle andere radio's in het cluster (inclusief het voertuig) worden vervolgens als een mesh point geconfigureerd. In deze topologie hebben we 1 mesh-uiteinde en 1 mesh-punt dat de pointto-point link vormt en de IW 9167AP als voertuig (geconfigureerd als mesh-punt).
- 2. Radio 1 is geconfigureerd voor een point-to-point link en Radio 2 moet worden geconfigureerd voor vloeibaarheid, voor zowel baan- als voertuigradio's. Voor voertuigradiogrammen wordt slechts één interface met vloeibaarheid geconfigureerd, maar de tweede radio is uitgeschakeld.

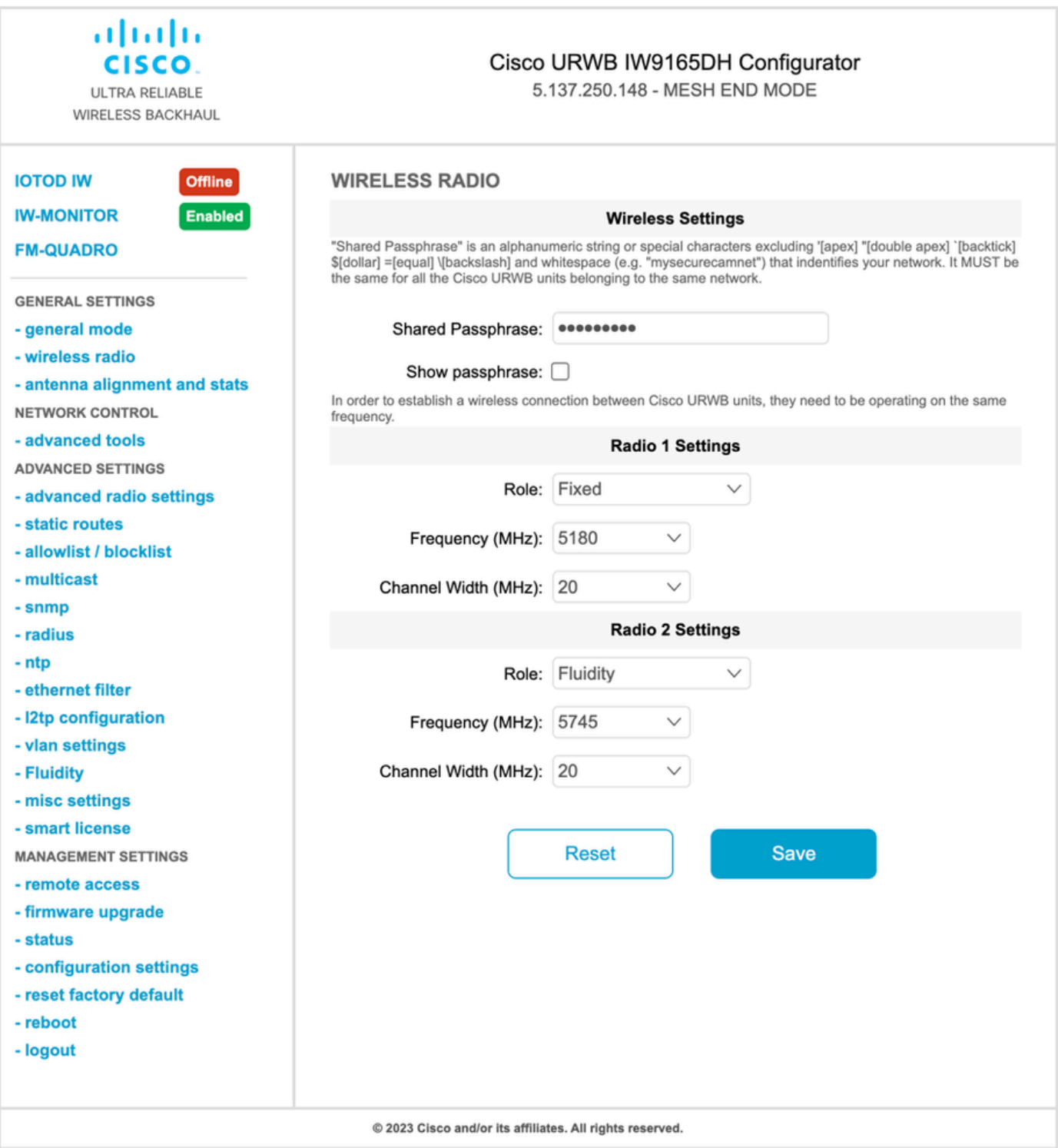

3. Op de pagina Geavanceerde instellingen > Vloeibaarheid moeten de baanradio's die dekking bieden voor de voertuigen, worden geconfigureerd als infrastructuur. Aan de andere kant moet de voertuigradio (IW 9167) als voertuig worden geconfigureerd.

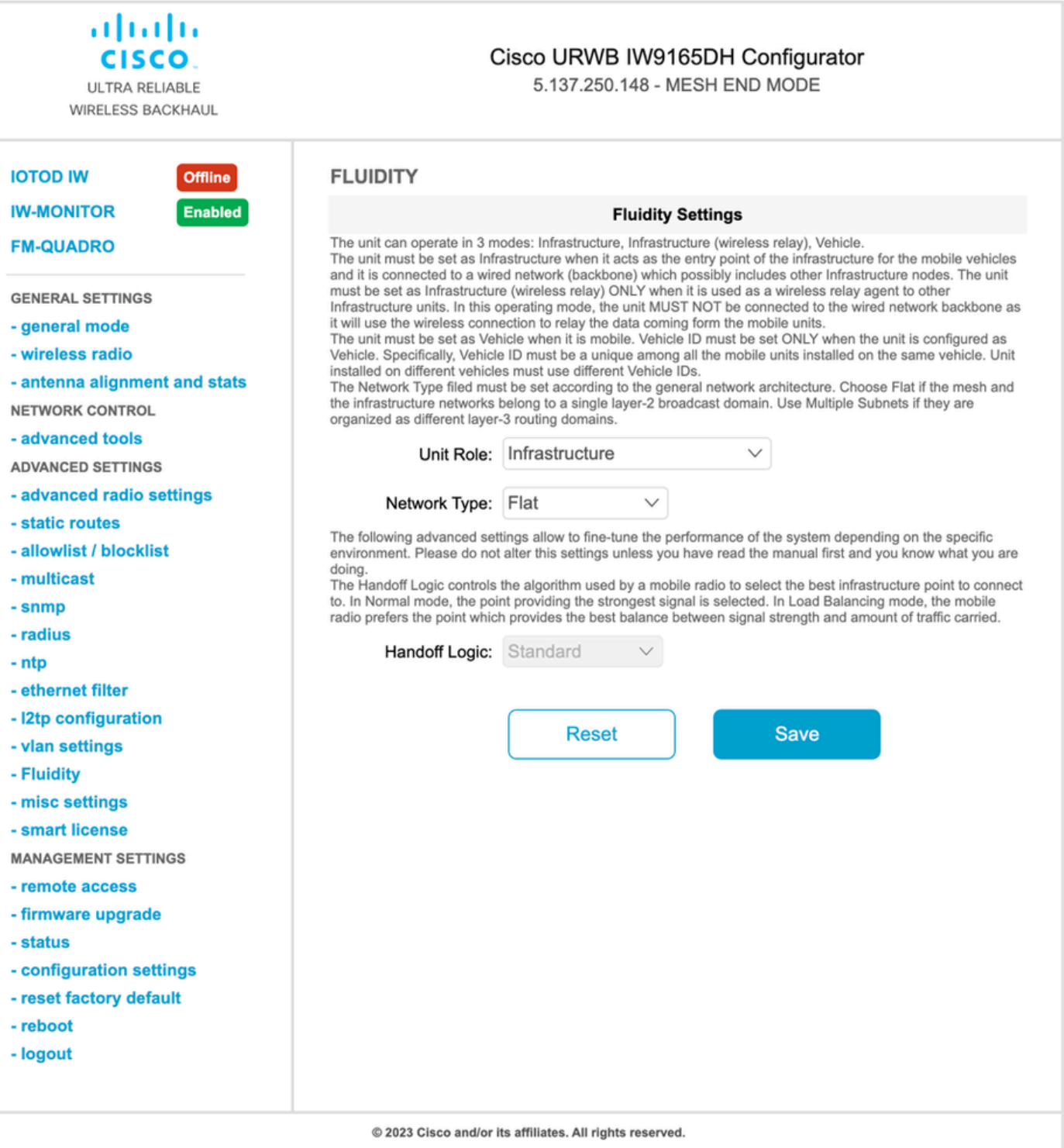

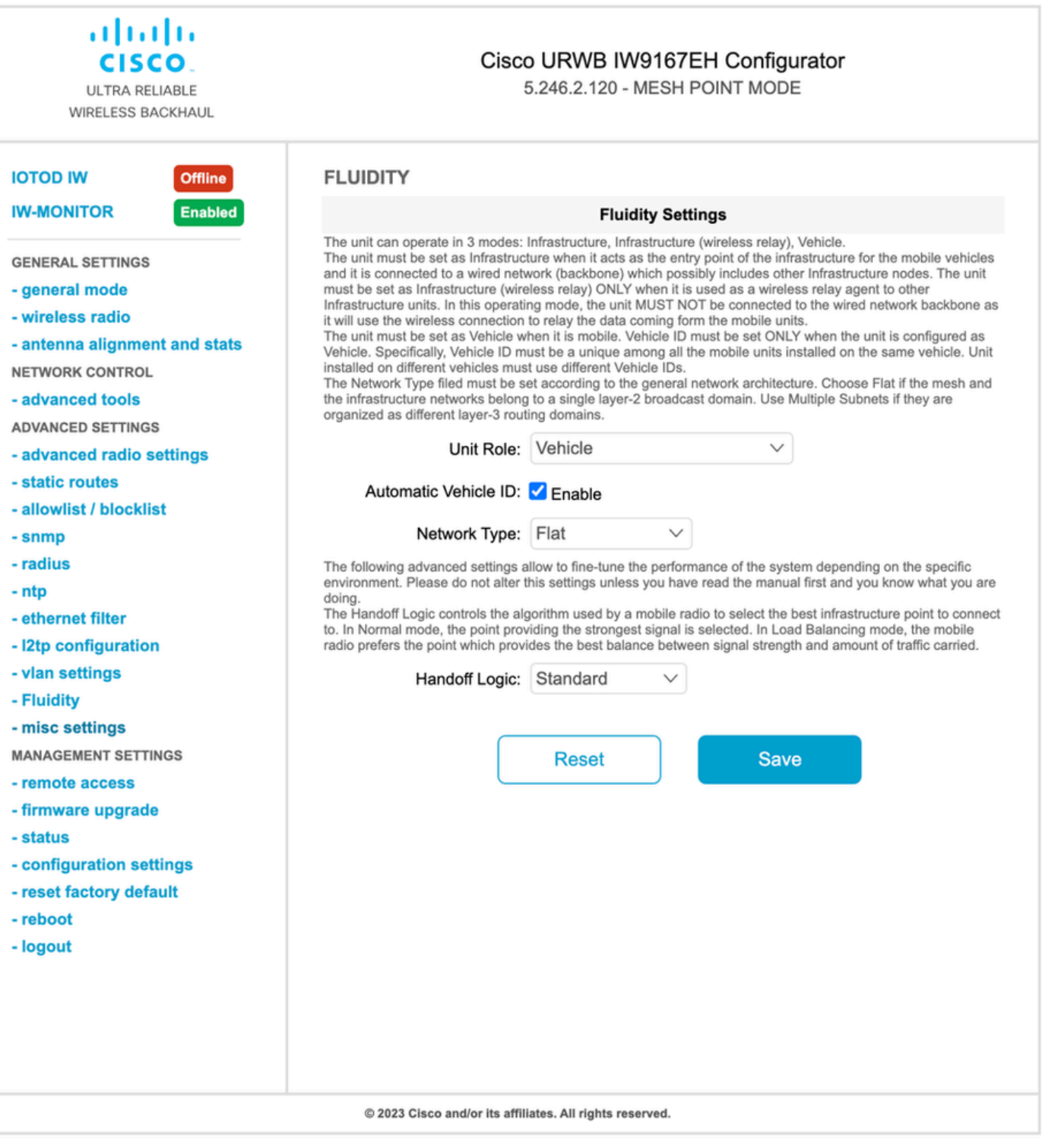

- 4. Bij gebruik van 2x2 MIMO, selecteer het antennenummer als ab-antenne.
- Voor de IW 9167, indien gebruik makend van 2x2 MIMO en gebruik maken van interface 1, •gebruik antennepoorten 3 & 4. Indien geconfigureerd voor interface 2, gebruik antennepoorten 5 en 6.

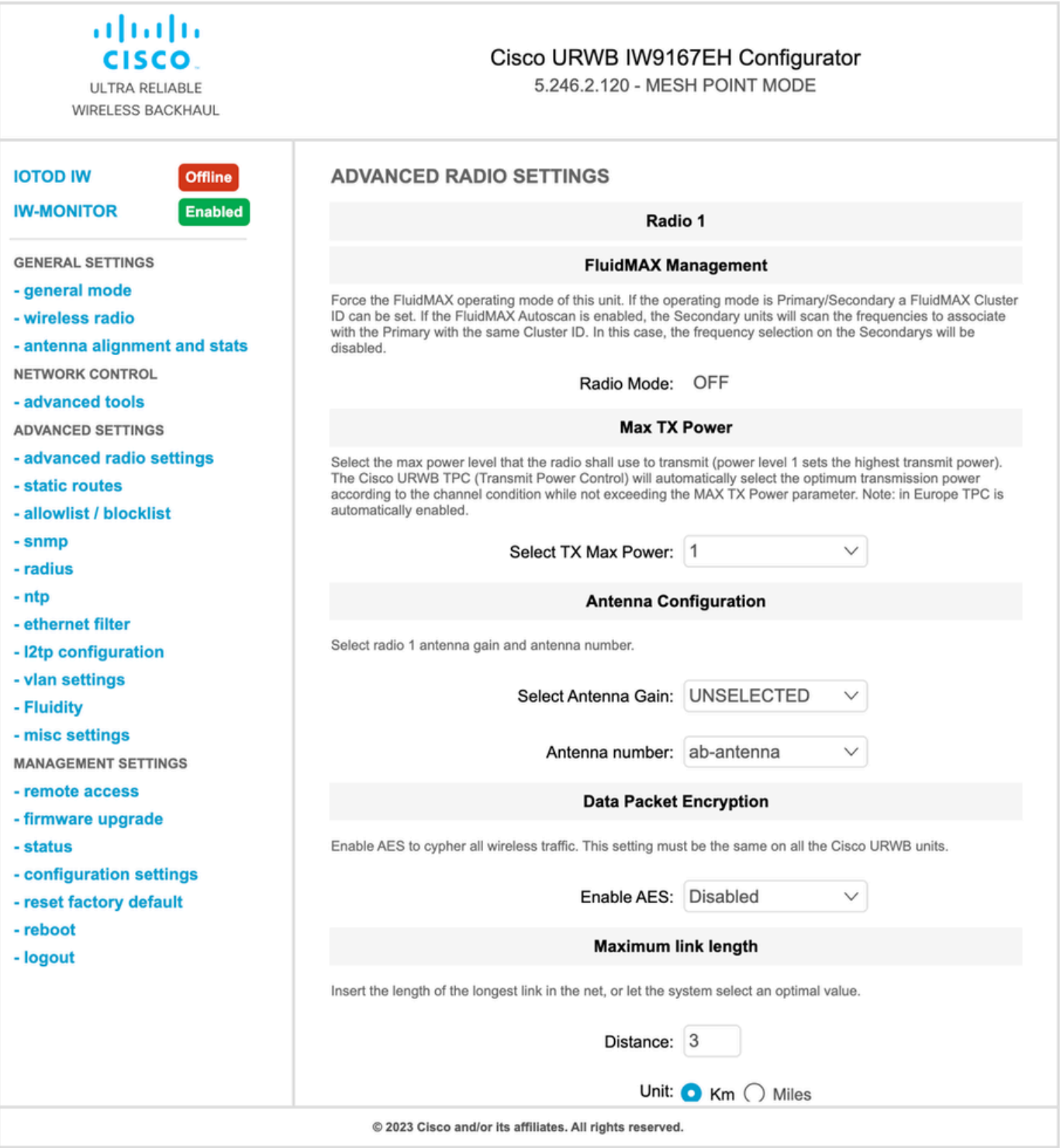

5. Nadat u alle instellingen hebt geconfigureerd, slaat u de configuratie op en past u aan het einde de wijzigingen toe. AP's herstarten en, zodra de radio's weer online zijn, zijn we in staat om RSSI te controleren van de Antenna uitlijning pagina en de live verbinding te monitoren van de FM-Quadro pagina.

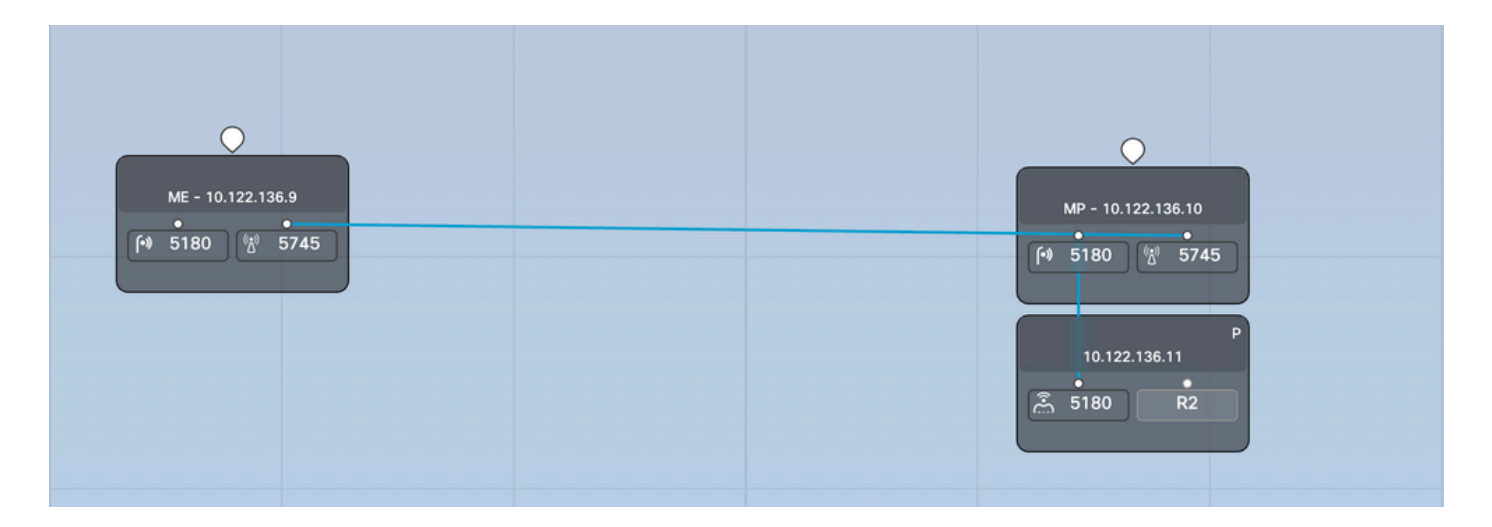

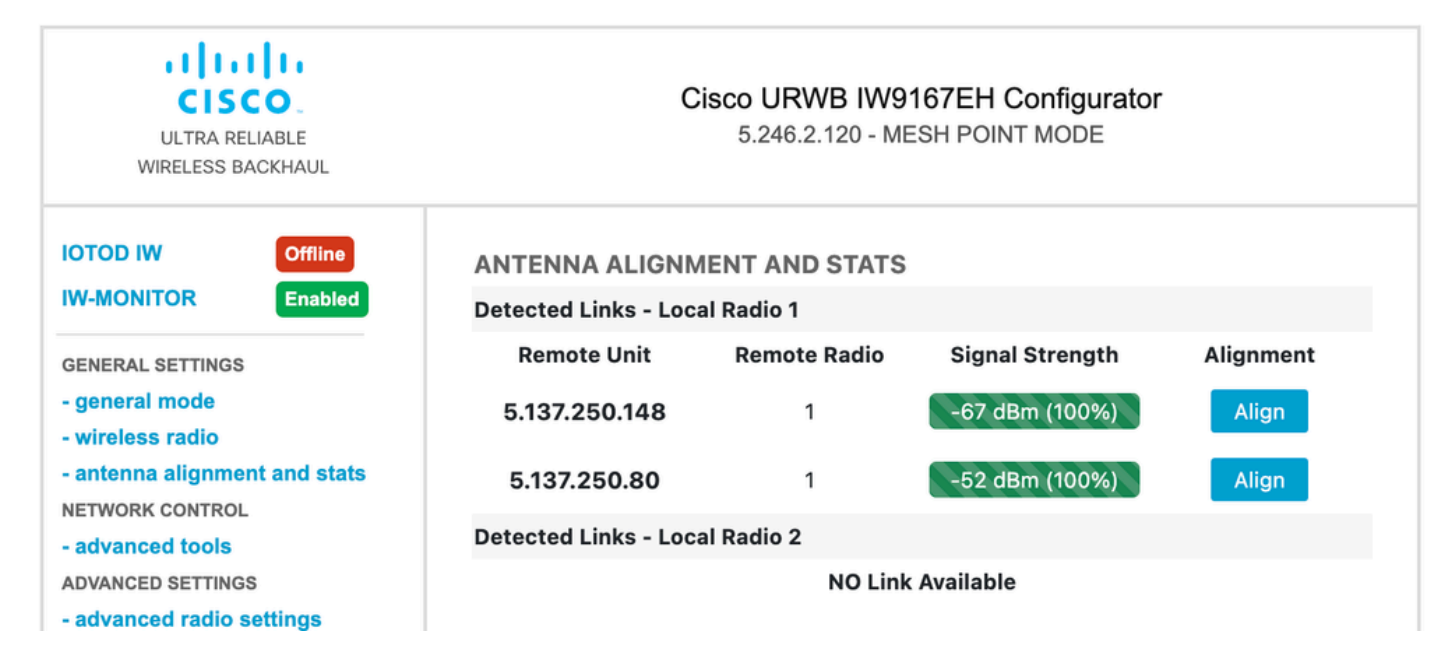

#### Over deze vertaling

Cisco heeft dit document vertaald via een combinatie van machine- en menselijke technologie om onze gebruikers wereldwijd ondersteuningscontent te bieden in hun eigen taal. Houd er rekening mee dat zelfs de beste machinevertaling niet net zo nauwkeurig is als die van een professionele vertaler. Cisco Systems, Inc. is niet aansprakelijk voor de nauwkeurigheid van deze vertalingen en raadt aan altijd het oorspronkelijke Engelstalige document (link) te raadplegen.